# **Missouri Western State University Administrative Information System/ Banner**

**Guidelines for Data Standards, Data Integrity and Security**

> **Version 1.0 June 11, 2004 Version 1.1 October 27, 2005 Version 1.2 March 3, 2011 Version 1.3 March 10, 2013 Version 1.4 November 3, 2017**

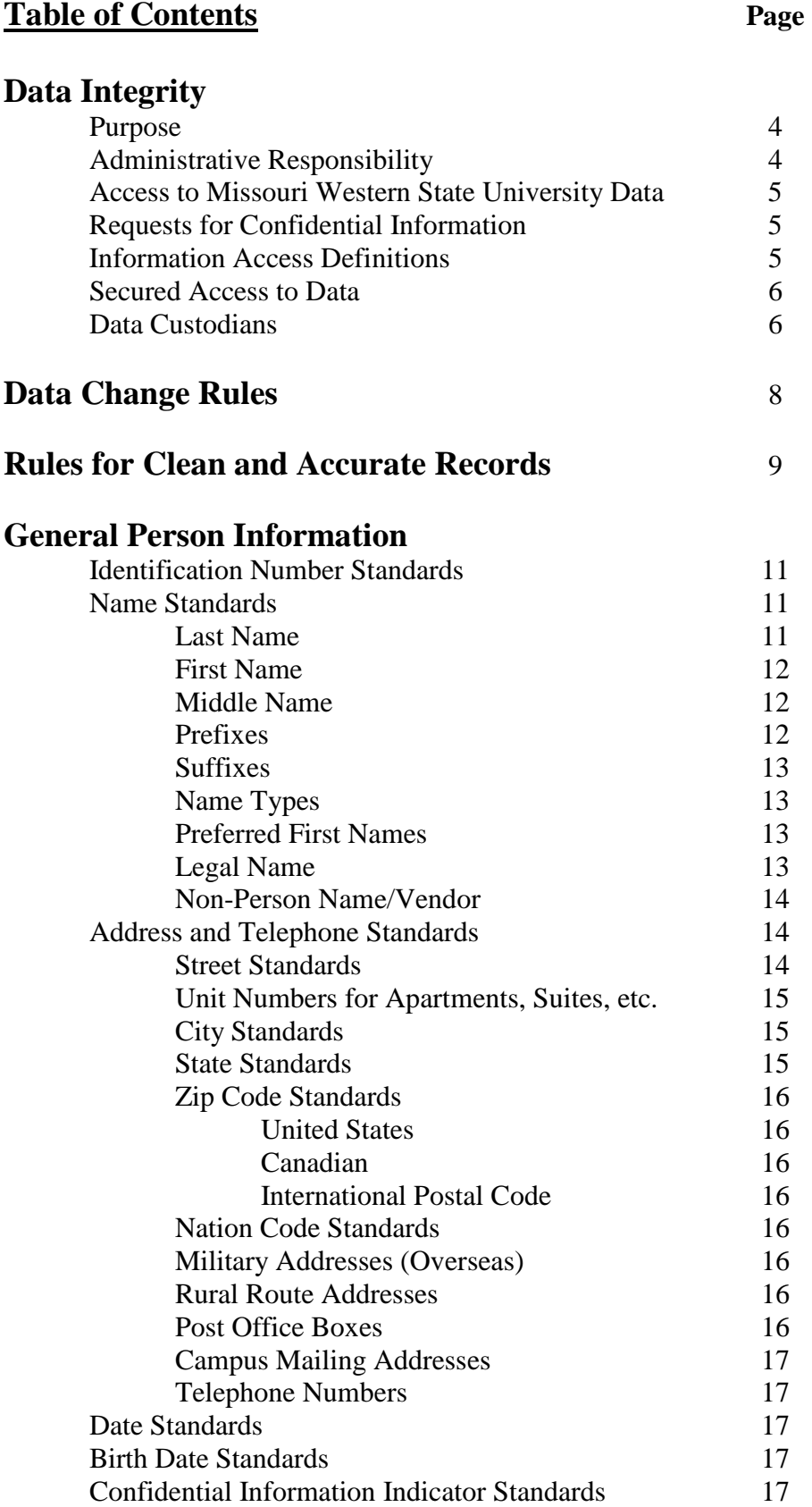

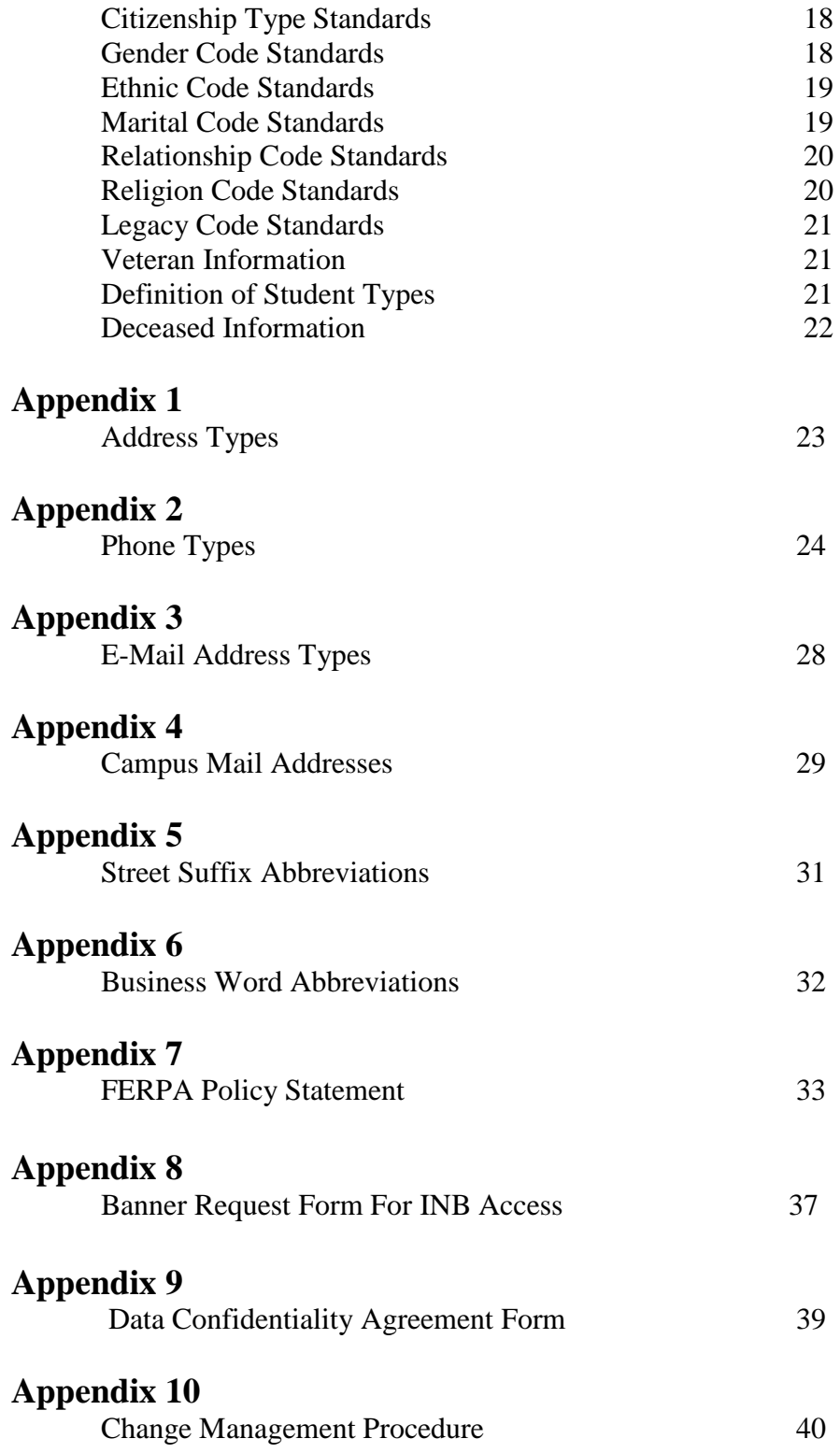

## **Data Integrity**

### **Purpose**

These guidelines provide recommendations for establishing measures for the protection, access, and use of Missouri Western State University data that is electronically maintained on the Administrative Information System (BANNER). The guidelines define the responsibilities of users who input and access that data. Divisions/departments may have individual guidelines that supplement, but do not replace or supersede these guidelines.

## **Administrative Responsibility**

By law, certain data is confidential and may not be released without proper authorization. Users must adhere to any applicable federal and state laws as well as Missouri Western State University policies and procedures concerning storage, retention, use, release, and destruction of data.

Data is a vital asset owned by the University. All Missouri Western State University data, whether maintained in the central database or copied into other data systems (e.g. personal computers) remains the property of Missouri Western State University. Access to data should not be approved for use outside a user's official University's responsibility. Data will be used only for legitimate Missouri Western State University business.

As a general principle of access, University data (regardless of who collects or maintains it) will be shared among those employees whose work can be done more effectively by knowledge of such information. Although the University must protect the security and confidentiality of data, the procedures that allow access to data must not unduly interfere with the efficient conduct of University business.

Division/department heads will ensure that, for their areas of accountability, each user is trained regarding user responsibilities. As part of that training, each user will read, understand, and agree to abide by the stipulations in this document.

Division/department heads will ensure a secure office environment with regard to all Missouri Western State University data systems. Division/department heads will determine the data access requirements of their staff as it pertains to their job functions before submitting a Computer Systems ID Request form.

All procedures and data systems owned and operated by Missouri Western State University will be constructed to ensure that:

- 1. All data is input accurately.
- 2. Accuracy and completeness of all data is maintained.
- 3. System capabilities can be re-established after loss or damage by accident, malfunction, breach of security, or natural disaster.
- 4. Breaches of security can be controlled and promptly detected.

## **Access to Missouri Western State University Data**

Below are the requirements and limitations for all Missouri Western State University divisions/departments to obtain permission for display (inquiry) and update (add/change) access to University data. All users must understand that data security is every user's responsibility.

Users are responsible for understanding all data elements that are used. If a user does not understand the meaning of a data element, the user should consult his/her supervisor or the appropriate Data Custodian (see the Data Custodian section). Users must protect all University data files from unauthorized use, disclosure, alteration, or destruction. Users are responsible for the security, privacy, and control of data within their control. You, the user, are responsible for all transactions occurring during the use of your log-in identification (ID) and password. Users are not to loan or share access codes with anyone. A user that inappropriately loans or shares their access codes, may be subject to disciplinary action, up to/and including termination.

The Administrative Information System tracks changes made to data by user ID. Offices hiring temporary or part-time employees should request an appropriate ID for use by each individual who is to be granted access to the system. Generally, temporary or part-time employee access will be limited to display (inquiry) only on selected data screens. Update capability should be carefully considered and approved by the division/department head and the data custodian.

Division/department heads must request access authorization for every user under their supervision by completing and submitting a Banner Request Form For INB Access to Information Technology Services(see Appendix 8). Under no circumstances will access be granted without written approval of the division/department head.

Additionally, if remote access to Internet Native Banner (INB) is requested by the user, then permission must be granted by the supervisor and the Data Custodian and indicated on the Banner Request Form For INB Access. The user will then be prompted for their respective login/password when accessing INB from off-campus.

## **Requests for Confidential Information**

Missouri Western faculty and staff, who wish to request confidential information from the Missouri Western State University Administrative Information System, must request it from the Data Custodian of the appropriate area.

All requests must be approved by the Data Custodian and should be reviewed with the Registrar and the GLBA Compliance Office (Risk Manager) to determine if the request meets FERPA, Sunshine Laws, HIPPA, IRB and Assessment rules/guidelines. If questions arise, the Requester may be asked to provide additional information regarding the data requested. The Requester will be notified by the Data Custodian if the request cannot be approved.

## **Information Access Definitions**

### **Display**

"Display" access enables the user to view, analyze, but not change Missouri Western State University data. This may also be referred to as inquiry or query access. If data is downloaded to a personal computer or other device, that data must not be altered. Downloaded data must be used and represented responsibly and

accurately. Concerns or questions regarding the validity of downloaded data should be directed to the appropriate Data Custodian.

## **Update**

"Update" access provides both display and add/change capabilities. This may also be referred to as maintenance access. Update capability is generally limited to users directly responsible for the collection and maintenance of the data.

### **Secured Access to Data**

Administrative Information System access will be established based on job function such as clerical, faculty, cashier, etc. and is referred to as classification. Specific access will be assigned to each classification. For example, the registration clerk might have update access to registration, but only display access to academic history. Each user will be assigned a classification or possibly several classifications, depending on their particular needs as established by their division/department head and approved by the Data Custodian(s).

The following procedures will be used to establish an ID and password for the Administrative Information System (BANNER):

- 1. The employee will participate in BANNER training provided by the employee's direct supervisor or designee. At the completion of training, the direct supervisor will send a memo to Information Technology Services indicating the individual and the type of training completed. This memo will be accompanied by a Banner Request Form For INB Access (see Appendix 8), completed and approved by the employee's division/department head.
- 2. The Banner Request Form For INB Access must include the employee's first name, middle initial and last name. These fields are required in order to receive a BANNER Account. After the employee's division/department head has determined the appropriate classifications the user is to be assigned, the form is sent to the Data Custodian(s) for approval. Data Custodians do not need an authorizing signature for access to their own data. The division/department head sends the Banner Request Form For INB Access to Information Technology Services.
- 3. Information Technology Services creates a unique BANNER Account for the employee and adds the account information.
- 4. Information Technology Services notifies the employee of his/her BANNER Account. Immediately upon login, the employee will need to change the password on GUAPSWD. Passwords must be a minimum of six characters, cannot begin with a number, and cannot contain special characters.
- 5. If a user forgets his/her password, he/she must contact the Information Technology Help Desk in person, bearing a picture ID. Since the passwords are encrypted, Information Technology cannot read the old password and must issue a new one.
- 6. Passwords will expire every 180 days. It is recommended that users change their passwords every three months to ensure the system remains secured.

## **Data Custodians**

A Data Custodian is the director (or person assigned by the director) of a Missouri Western State University office or department. The Data Custodian may make BANNER forms (data screens) within his/her charge available to others for the use and support of the office or department's functions.

Before granting access to BANNER forms, the Data Custodian must be satisfied that protection requirements have been implemented and that a "need to know" is clearly demonstrated. By approving user access to Missouri Western State University BANNER forms, the Data Custodian consents to the use of that data within the normal business functions of administrative and academic offices or departments.

Data Custodians are responsible for the accuracy and completeness of data files in their areas. Misuse or inappropriate use by individuals will result in revocation of the user's access privileges. Data Custodians are also responsible for the maintenance and control of BANNER validation and rules tables. These tables, and processes related to their use, define how business is conducted at the University**.**

## **Missouri Western State University Data Custodians**

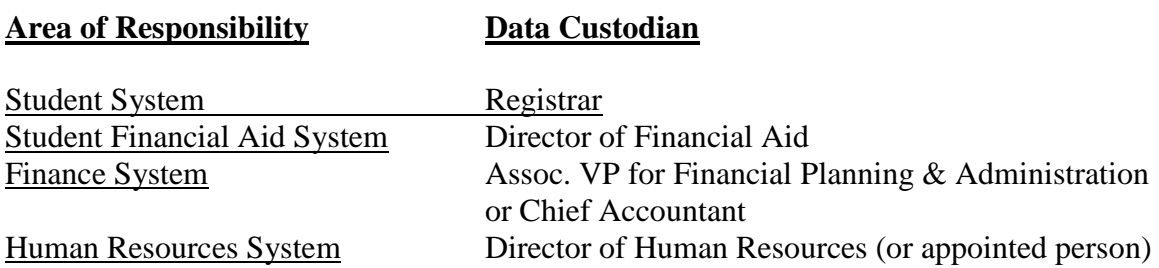

## **Data Change Rules**

The following rules govern which office makes name, identification number, address, and/or telephone number changes to student, employee, financial aid recipient, or vendor, in the integrated administrative information system called BANNER.

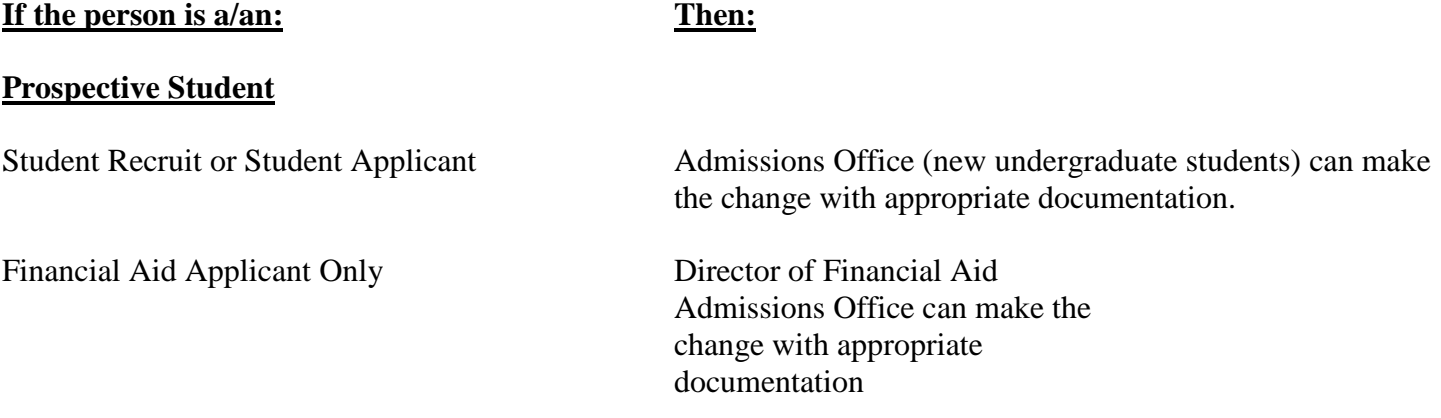

### **Matriculated Student**

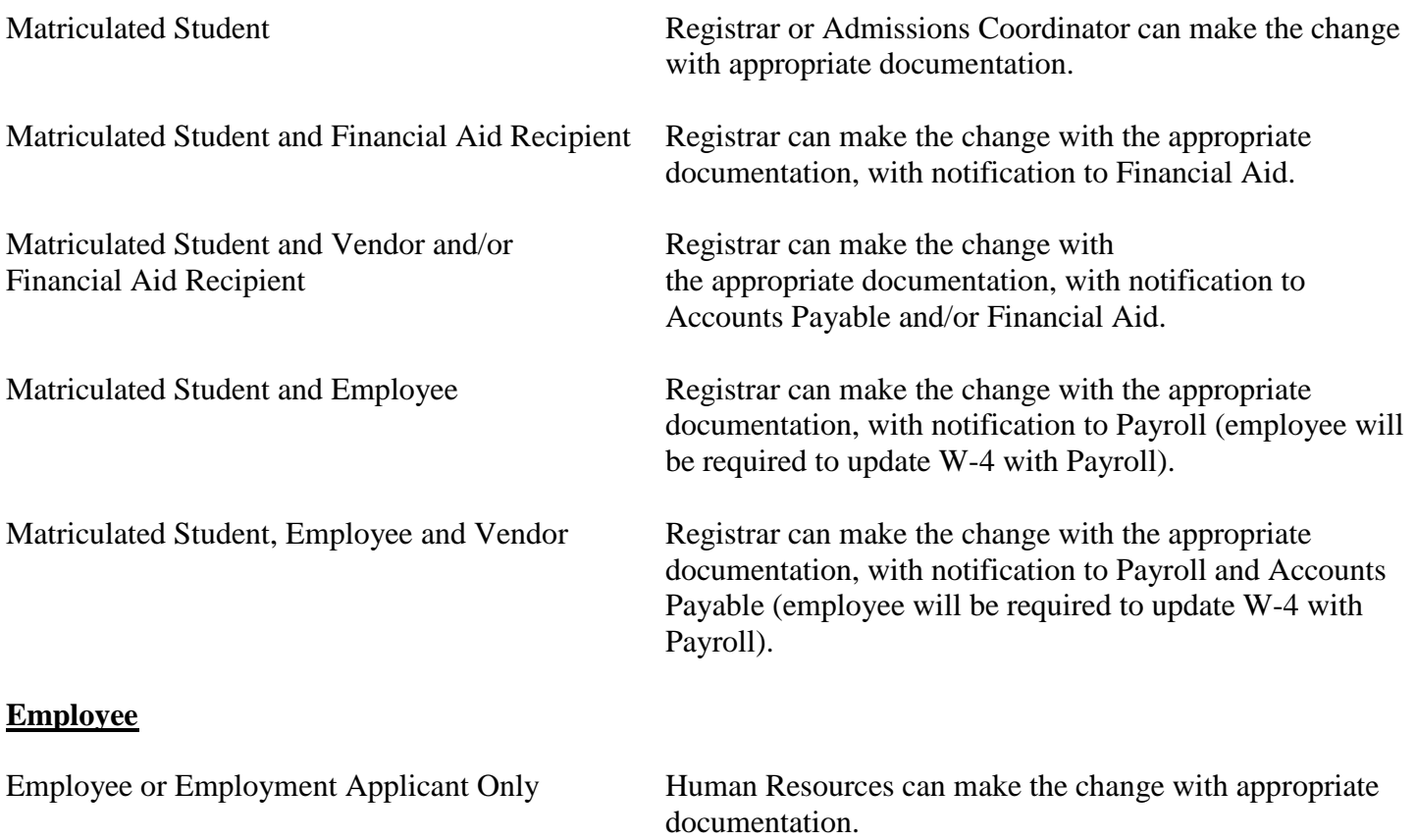

Employee and Vendor **Human Resources can make the change with the** appropriate documentation, with notification to Accounts Payable.

### **Vendor**

Vendor Only Purchasing or Accounts Payable can make the change with appropriate documentation.

## **Rules for Clean and Accurate Records**

- **Search first.** Before you create a new record for a person or organization, you MUST conduct a name and/or ID search to make sure that person or organization has not already been entered in the BANNER database. Each user in every office MUST conduct a thorough search to prevent entering a duplicate record.
- **Data changes.** Make data changes ONLY when you have that authority and when you follow the procedures established by the Data Custodian of that data you want to change.
- **Remember –** some data fields have specific data entry rules. See the specific section under General Person Information for those data entry rules.
- Use of Special Characters

Ellucian technical consultants recommend against the use of special characters because their use could cause unexpected problems in Banner and with third-party software used for reporting and other processes. Specifically:

# - The pound sign is used in letter generation as part of a formatting command, e.g., when inserting a new line (#nl is the command). Also, # is a UNIX command to denote a commented-out line. If the client is doing shell scripting and pulls the # from a Banner table, the script could fail.

@ - The at sign is used in SQL as the run command, as to run a program. This symbol could cause problems in PLSQL programs.

& - The ampersand is used in SQL to prompt the user for a value, so it could cause a problem within an SQL program.

% and - The percent and underscore are wildcards in SQL.

\* - The asterisk is a wild card in UNIX. Banner Letter Generation uses the asterisk when naming variables.

/ - The slash can be used to run programs in SQL.

There is some concern about the effect of special characters on programs in Banner that parse dynamic and SQL statement. (Such a program creates another program based on information the first initial program has received.)

The following list includes characters/symbols that are used for Business Objects, a tool used for local data warehousing extracts and reports.

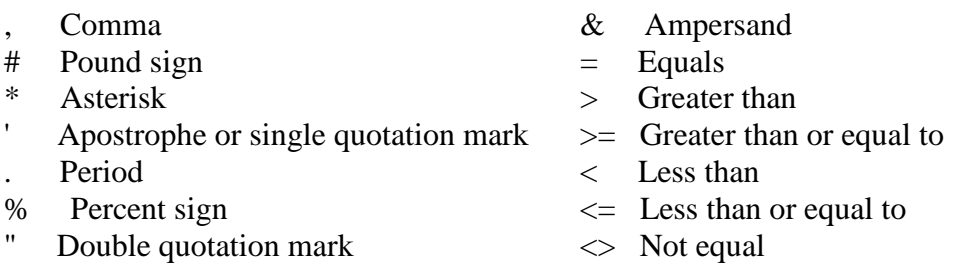

In general, it is best to stay away from special characters when building validation codes and rules and when entering any record data. Even though if may appear that special symbols are not causing a problem, they may be causing a problem that is going unnoticed.

## **General Person/Non-Person Information**

The following guidelines should be adhered to for all records added to the Banner system.

## **Identification Number Standards**

All entities added to the system will be created using the system generated ID number.

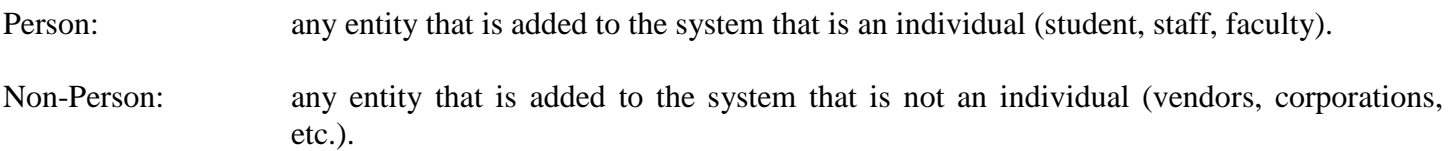

### **Name Standards**

### **1. Last Name**

All information is to be entered using mixed case (standard combination of upper and lower case letters). Enter the legal spelling and format of the last name as supplied by the person.

Spaces should be avoided within the last name, whenever removal of a space does not significantly change the name. Spaces should be removed from such names as:

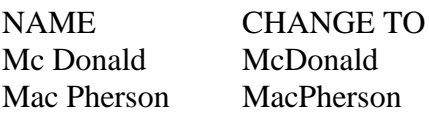

Spaces are permitted if the name would be significantly changed if spaces were removed. Examples:

### NAME St. John (No change) Del la Rosa (No change) Van der Linder (No change)

Hyphens may be used to separate double last names (sometimes used in ethnic names or by persons who wish to utilize their maiden and married names). However, if there are two last names that are not hyphenated (e.g. Monica Lou Creton Quinton), Monica would be input at the first name, Lou would be input as the middle name and Creton Quinton would be input as the last name.

Do NOT use titles, prefixes, and suffixes in the last name.

The pound sign (#), underscore (\_), and percent sign (%) should not be used because they may cause ORACLE database errors.

### **2. First Name**

All information is to be entered using mixed case (standard combination of upper and lower case letters). Enter the legal spelling and format of the first name as supplied by the person. No periods in first name field. If no first name exists, put a period in this space. Be sure to record the preferred first name in the Preferred First Name field.

The entry of a period contradicts some required reporting to vendors such as CURP.

Any single character first name should be entered and followed. In those cases where a single character first name is designated as the first name and followed by a middle name, place the single character in the first name. Be sure to record the preferred first name in the Preferred First Name field. Hyphens MAY be used to separate double first names.

Spaces are permitted if the legal spelling and format of the name includes spaces (e.g. Mary Ann, Bobby Joe).

Do NOT use titles, prefixes, or suffixes in the first name field.

The pound sign  $(\#)$ , underscore  $(\_)$ , and percent sign  $(\%)$  should not be used because they may cause ORACLE database errors.

### **3. Middle Name**

All information is to be entered using mixed case (standard combination of upper and lower case letters). Enter the legal middle name or middle initial as supplied by the person. No periods in the middle name. Place a period after the middle initial, if applicable. If no middle name exists, leave the field blank.

Hyphens MAY be used to separate double middle names.

Spaces are permitted if the legal spelling and format of the name includes spaces.

Do NOT use titles, prefixes, or suffixes in the middle name field.

The pound sign  $(\#)$ , underscore (), and percent sign  $(\%)$  should not be used because they may cause ORACLE database errors.

### **4. Prefixes**

Prefixes are not required for data entry. If utilized, prefixes are to be entered using mixed case (standard combination of upper and lower case letters). Enter the prefix in the prefix field, not in the first, middle, or last name fields. Place a period after abbreviations. Below are examples of the more commonly used prefixes and recommended abbreviations.

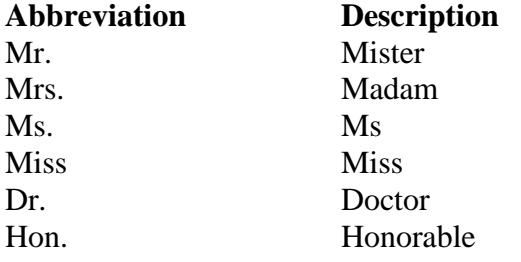

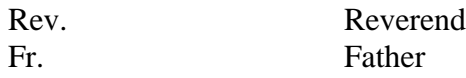

### **5. Suffixes**

All suffix codes are to be entered using mixed case (standard combination of upper and lower case letters). Enter the suffix in the suffix field, not in the last name field. Use periods after abbreviations if appropriate. Below are examples of commonly used suffixes and recommended abbreviations. The suffix field is not included on printed payroll checks and tax reports.

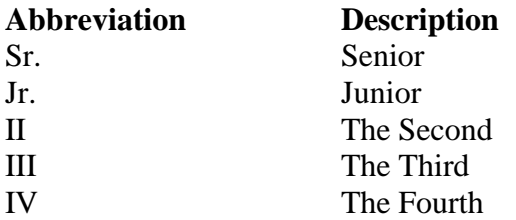

### **6. Name Types**

Current names are not associated with a name type. Previous or alternate names should be associated with the appropriate name type from GTVNTYP. (This field does not display on Human Resources forms.)

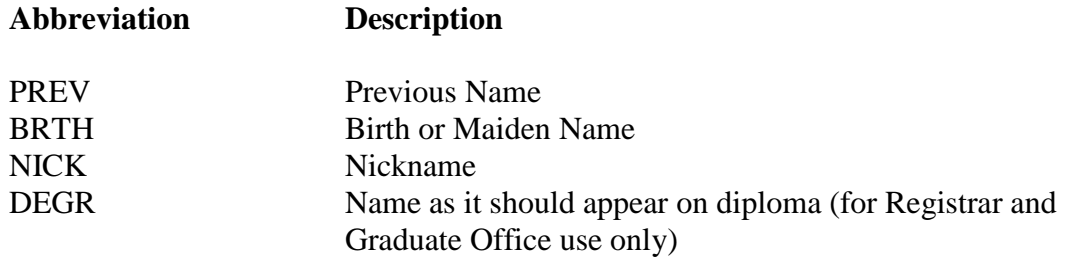

### **7. Preferred First Name (Optional)**

Preferred first name should be entered into the preferred first name field (e.g., Christopher Paul Smith). If 'Paul' were what the person goes by, then 'Paul' would be entered into the preferred name field. All information is to be entered using mixed case (standard combination of upper and lower case letters). Enter the spelling and format of the preferred first name as supplied to you by the person. If no preferred name is given, leave the field blank.

### **8. Legal Name (Optional)**

If the person's name differs from the name on his/her SSN card and the individual is not an employee, the Financial Aid Office should use this field to store the different SSN name.

### **9. Non-Person Name/Vendor**

All information is to be entered using mixed case (standard combination of upper and lower case letters). Acronyms are an exception. See the acronym section below. Enter the vendor's name as supplied to you by the vendor. However, if the street address will not fit on one line, use the recommended abbreviations identified in Appendix 5 or the suffix tables indicated in Item 5 above.

Place periods after abbreviations as appropriate.

Hyphens may be used to separate double names.

Spaces are permitted if the legal spelling and format of the name includes spaces.

The ampersand  $(\&)$  can be used only when part of a formal name (e.g., Baltimore  $\&$  Ohio Railroad). Use 'and' in all other cases.

Abbreviations are allowed for Co., Corp., Ltd. or Inc. when used after the name of a corporate entity. All other forms of abbreviations should not be used for the corporate entity name, unless abbreviations are necessary due to line length constraints.

**Acronyms –** Companies that are recognized by their acronyms should be entered using their acronym (e.g., IBM, SCT, and ITT).

The pound sign (#), underscore (\_), and percent sign (%) should not be used because they may cause ORACLE database errors.

## **Address and Telephone Standards**

Multiple addresses can be entered for a person or vendor using different address types. Follow the procedures established by your department for address entries. Address standards have been established cooperatively so that address types are used consistently. Use the appropriate address type code from STVATYP. See the Address Type (Appendix 1) and Phone Type (Appendix 2) Appendices for standard type and descriptions. The USPS Postal Addressing Standards (January 1992) were utilized to prepare these address standards.

### **1. Street Standards**

All information is to be entered using upper and lower case letters, with the exception of standard directional abbreviations included in this document.

Standard U.S. Postal Service Directional Abbreviations:

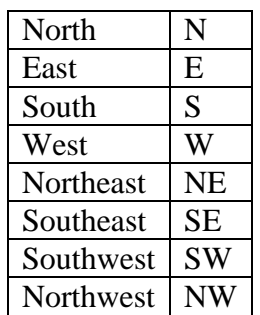

Abbreviate directionals (if they are one of the eight standard directionals listed above) to the appropriate one or two character abbreviations.

Punctuation is normally limited to slashes and hyphens. (Hyphens in the address range are significant and are not removed. Hyphens in the street or city name may be replaced with a space.)

Hyphens and slashes may be used when needed for clarity or designated fractions.

Do NOT leave blank lines between street lines.

The address format allows three lines of street address information. However, use of the third street address line should be avoided whenever possible. Additional postage is required for addresses having three street address lines.

'In Care of' should be entered as 'c/o'. Do NOT use the % sign or spell out 'in care of'.

Avoid the use of abbreviations whenever possible. See Appendix 5 for standard street suffix abbreviations.

The pound sign  $(\#)$ , underscore  $\Box$ , and percent sign  $(\%)$  should not be used because they may cause ORACLE database errors.

### **2. Unit Numbers such as Apartment, Building, Suite, etc.**

Use the following U.S. Postal Service secondary address unit indicators:

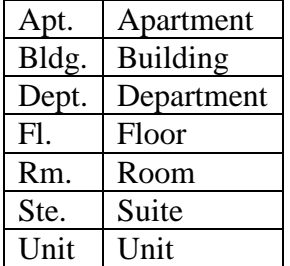

The pound sign (#), underscore (\_), and percent sign (%) should not be used because they may cause ORACLE database errors.

### **3. City Standards**

All information is to be entered using mixed case (standard combination of upper and lower case letters). Do NOT abbreviate unless you are limited by space. Normally, abbreviations will follow the standards for suffixes or directional words.

### **4. State Standards**

The two-letter U.S. Postal Service State Standards are to be used. Select the correct codes defined in STVSTAT.

### **5. Zip Code Standards**

Zip codes MUST be entered for all United States and Canadian addresses.

United States – Enter the 5-digit zip code. When the 9-digit zip code is available, place a hyphen between the first 5 and last 4 digits. If the zip code is entered, the system will automatically populate the city and state data fields.

Canadian – Enter the six character zip code without hyphens or spaces.

International Postal Code – Enter the international address as supplied to you by the student. Normally, the Postal Code would be entered on the same line as the city.

**Examples:** Cheng Li Bader H Al-Khalifia 7-301 Houji c/o Aramco Middle of JiangNan Road Dhahram 31311 Guang Zhou 510240 Saudi Arabia Guang Zhou China P.R.C.

### **6. Nation Codes**

Codes should only be added for non-US addresses. Leave the nation code blank for USA addresses, otherwise the Banner system will include USA on letters and mailing labels, resulting in additional postage costs.

### **7. Military Addresses (Overseas)**

Overseas military addresses must contain the APO or FPO designation along with a two character "state" abbreviation of AE, AP, or AA and the ZIP Code or  $\text{Zip} + 4$  Code. Examples: APO AE 09001-5257 FPO AP 96606-2783

AE is used for armed forces in Europe, the Middle East, Africa and Canada AP is for the Pacific AA is the Americas, excluding Canada

### **8. Rural Route Addresses**

Rural route addresses should be recorded as "RR N Box NN." Do not use the words "rural," "route," "number," "No.," or the # symbol.

Change the designations "RFD" and "RD" (as a meaning for rural or rural free delivery) to RR. Example: RFD Route 4 #87A becomes

RR 4 Box 87A

### **9. Post Office Boxes**

Post office box addresses should be recorded as PO Box NN. Examples: PO Box 11890 PO Box G

### **10. Campus Mailing Address Standards (for interoffice communications)**

Campus mail should be addressed to an individual's department, as opposed to a building or room number. This includes faculty and staff campus addresses. Examples: Registrar's Office Department of Business

Standards for Campus Mail Addresses are included in Appendix 4.

### **11. Telephone Numbers**

On SPATELE, you must indicate one primary telephone number per address type. Additional phone numbers can be attached to each address type, as long as these numbers are not checked as primary.

Do not use hyphens or parentheses when entering telephone numbers. The area code is entered without parentheses. The phone number is entered as 7 non-hyphenated digits. If an extension is provided, it is recorded in the "Phone Ext" area, as four digits.

### **Date Standards**

Dates are to be entered in the format of mmddyy. All dates will be displayed as dd-mmm-yyyy.

Example:

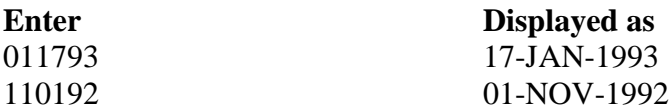

Follow these general recommendations:

- Always enter two digits for the day and month i.e., enter 01 for January, not 1.
- If you enter only part of the date, the rest of the current date defaults.
- If you include a date in query criteria, always include the century.
- You can enter a date without separators (no spaces), or you can use a dash (-) or slash ( $\prime$ ) as separators.

## **Birth Date Standards**

Enter the date of birth according to the Date Standards. If no birth date is given, leave the field blank. field should be reviewed on a periodic basis and updated with accurate information.

## **Confidential Information Indicator Standards**

### Students

This field will be left blank unless a student requests the Registrar to not release any Directory Information, at which time this box will be checked. If checked, no Directory Information will be released, with the exception of information that is necessary to be made available to University personnel who have a legitimate academic interest, such as academic advisors.

The Confidential Information Indicator is recorded on the General Person Form (SPAPERS). If the checkbox is checked, the message "CONFIDENTIAL" displays on any forms with the ID in the Key Information Block.

### **Employees**

The confidential information indicator will be left blank unless an employee submits a request to Human Resources to not release any Directory Information, at which time this box will be checked. If checked, home address, home phone, and spouse information will not be included in the University Faculty & Staff Directory.

The Confidential Information Indicator is recorded on the General Person Form (SPAPERS). If the checkbox is checked, the message "CONFIDENTIAL" displays on any forms with the ID in the Key Information Block.

## **Citizenship Type Standards**

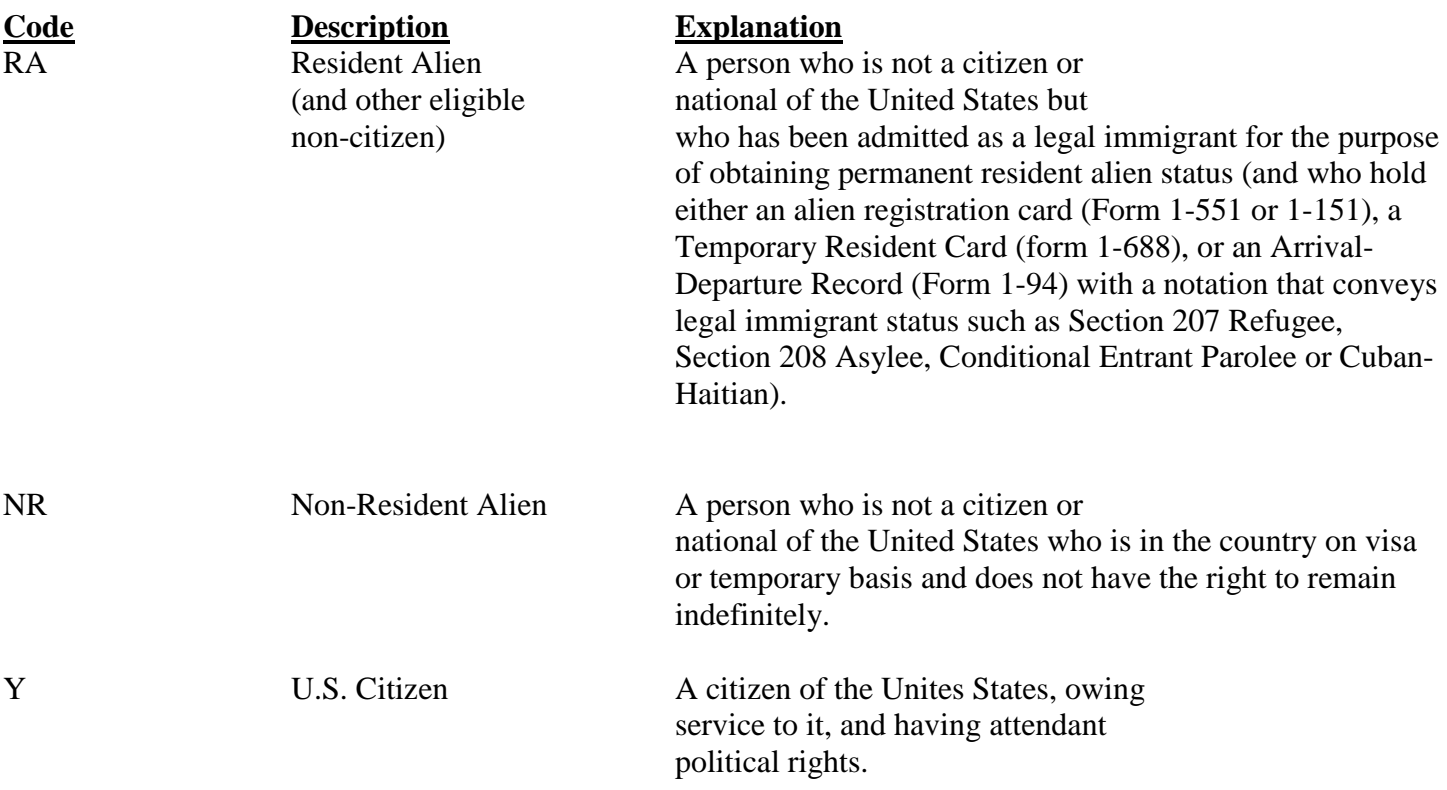

## **Gender Code Standards**

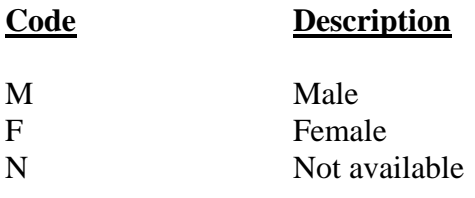

## **Ethnic/Race Code Standards**

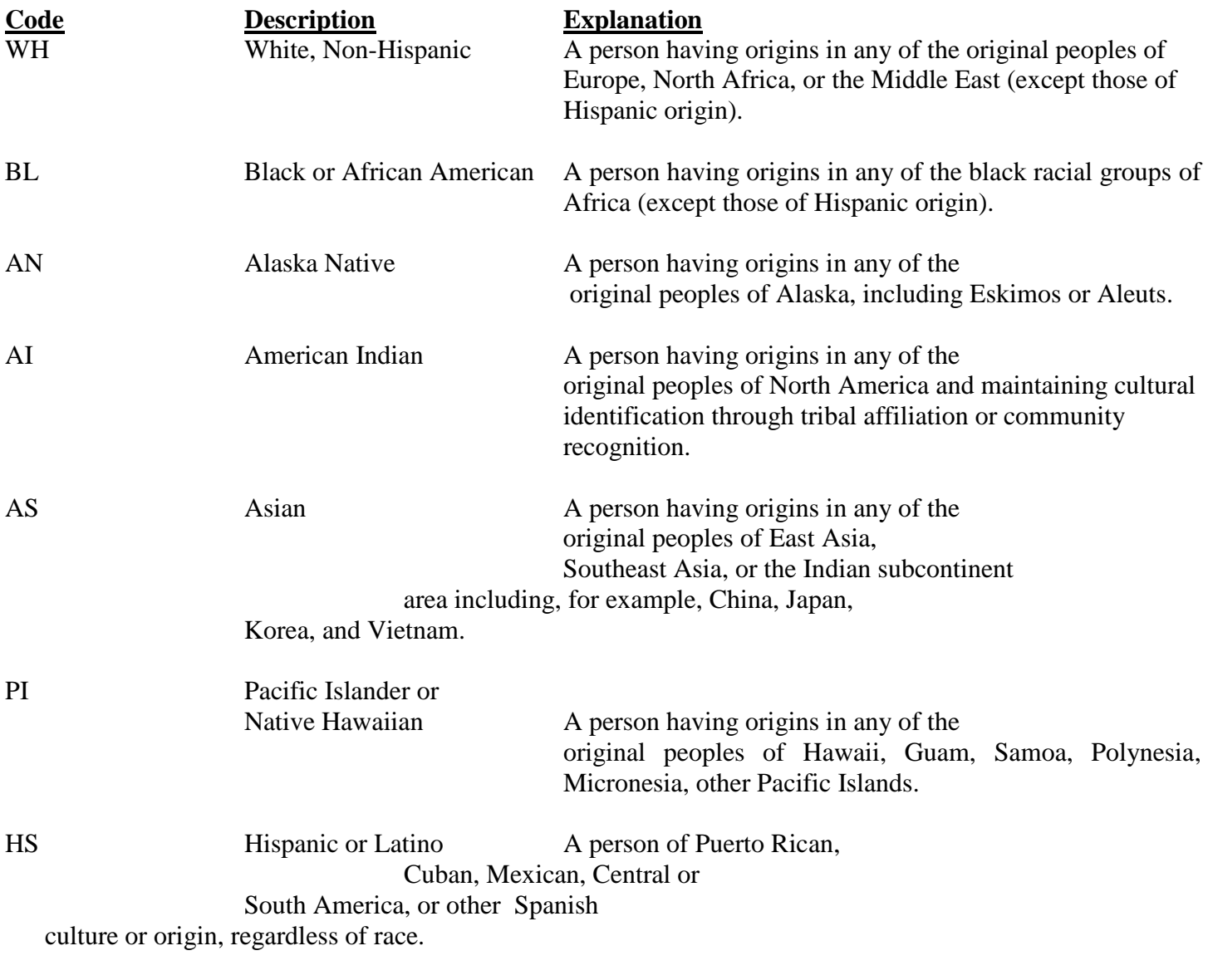

## UN Race/Ethnicity Unknown Not Specified or Other

## **Marital Code Standards**

When needed by Student, Financial Aid and/or Human Resources, the following codes will be used. Generally, students do not report marital status and this field is not maintained.

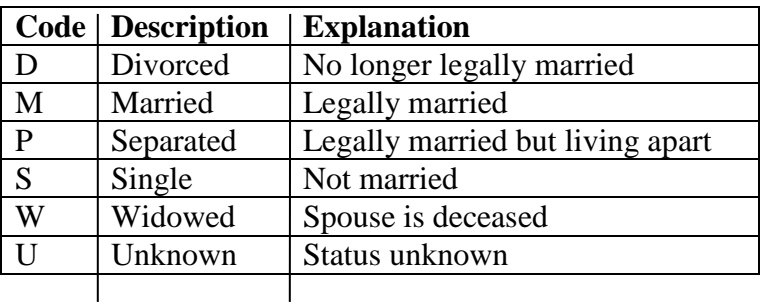

## **Relationship Code Standards**

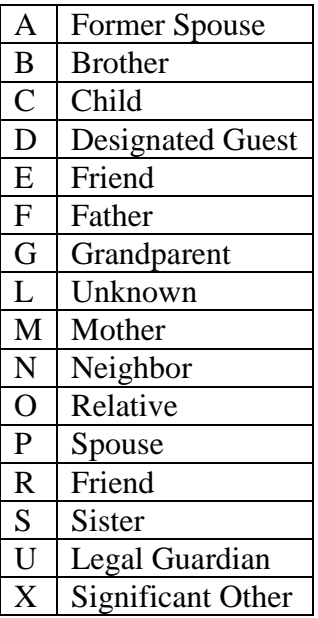

## **Religion Code Standards**

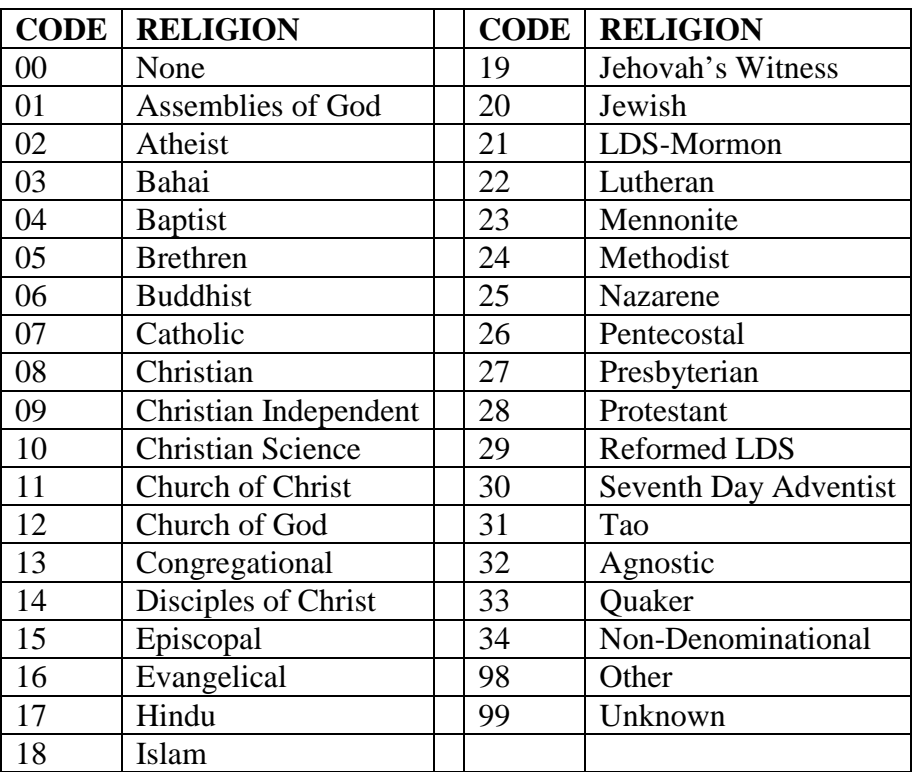

## **Legacy Code Standards NOT USED AS OF APRIL 2013**

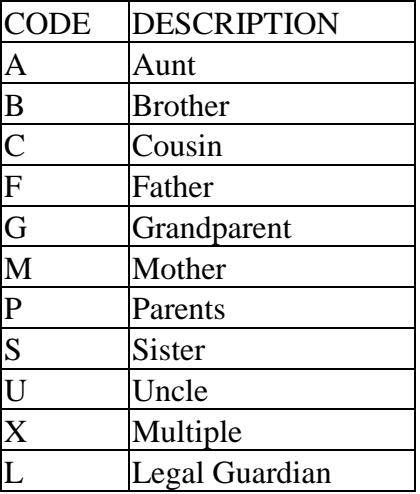

## **Veteran Information NOT USED AS OF APRIL 2013**

Student Module (Students)

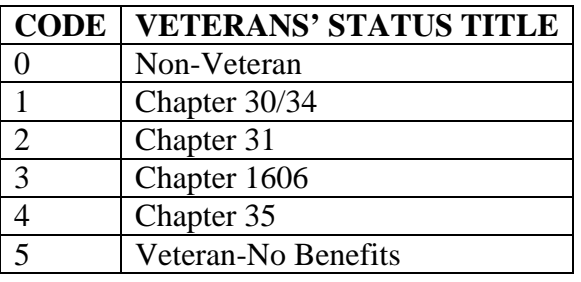

### Human Resources Module (Employees)

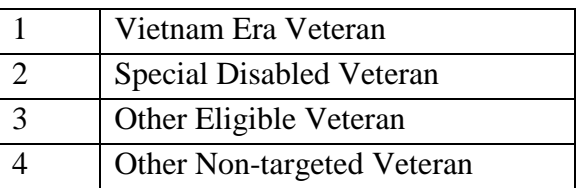

## **Definition of Student Types**

The following definitions of student types should be considered when requesting reports regarding students. These definitions are in accordance with definitions utilized by the Integrated Postsecondary Education Data System (IPEDS) and are used by the National Center for Education Statistics in evaluating enrollment trends at postsecondary institutions.

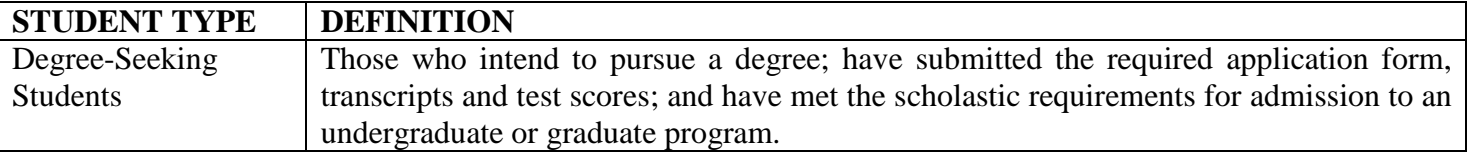

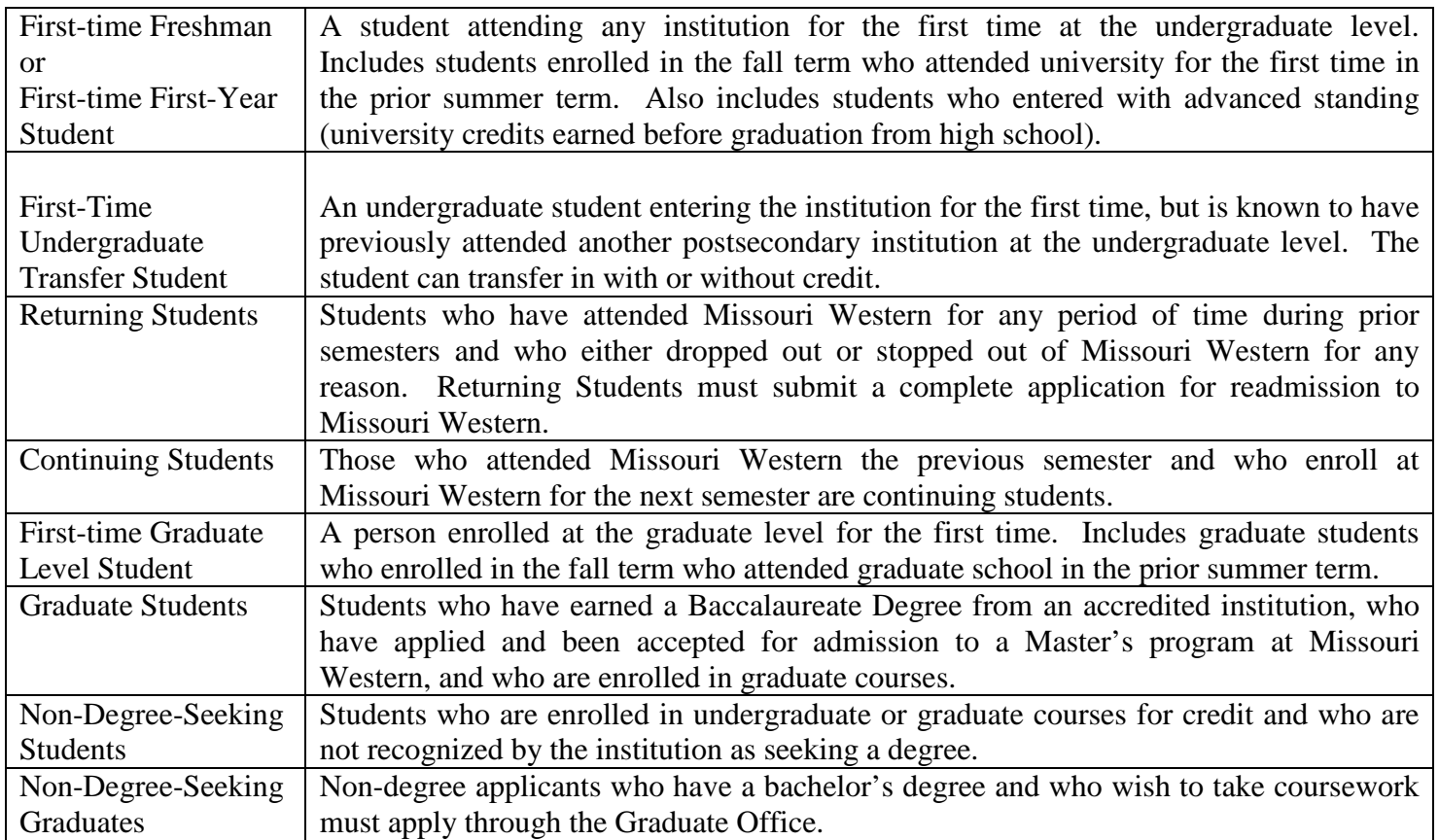

## **Deceased Information**

Enter 'Y' if the employee/student is deceased The date of death must also be entered.. Deceased information should be maintained using the same guidelines as name changes. Refer to the Data Change Rules section of this document. The message "DECEASED" shows up on any forms with the ID in the Key Information.

## **APPENDIX 1 - ADDRESS TYPES**

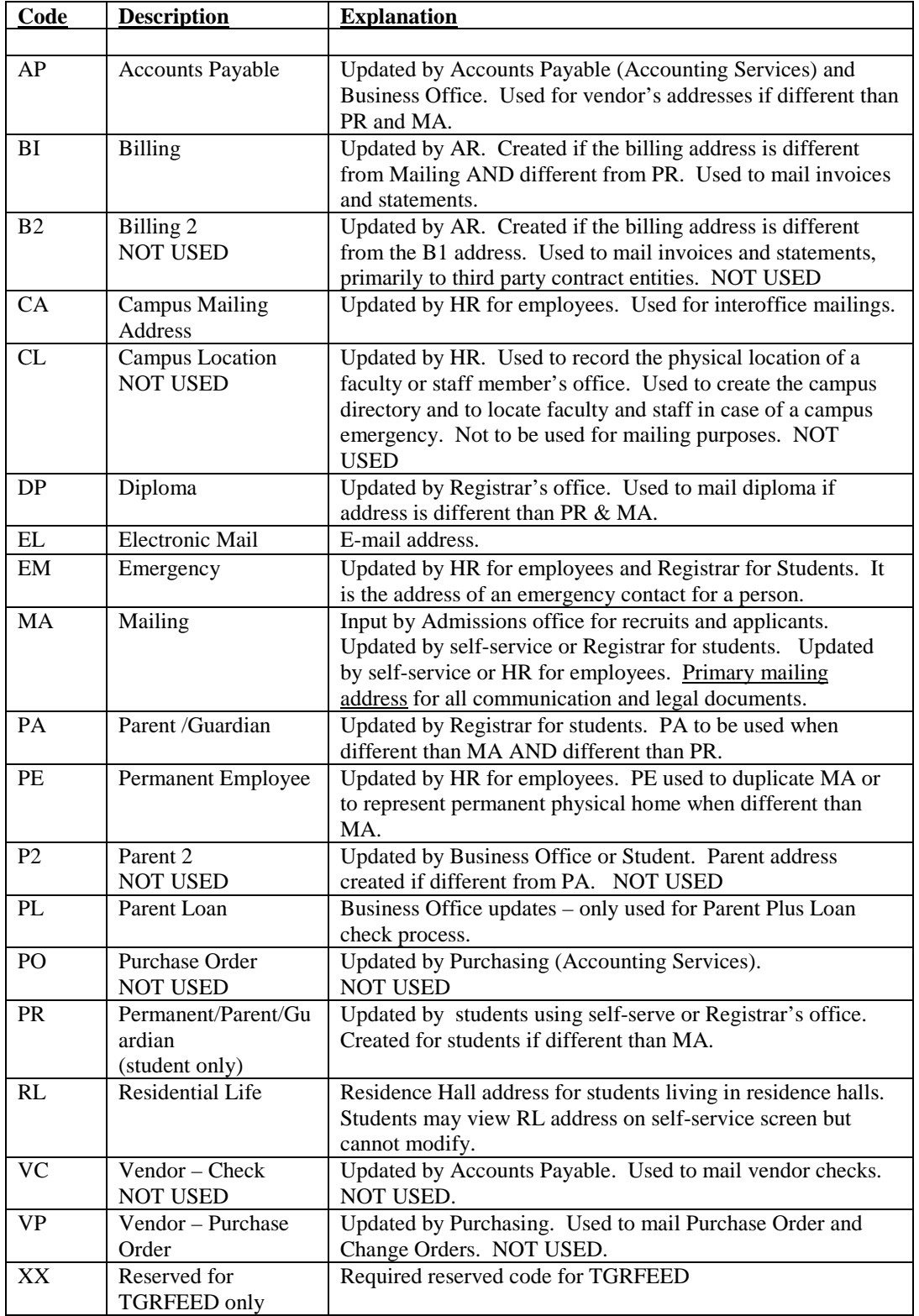

## **APPENDIX 2 - PHONE TYPES**

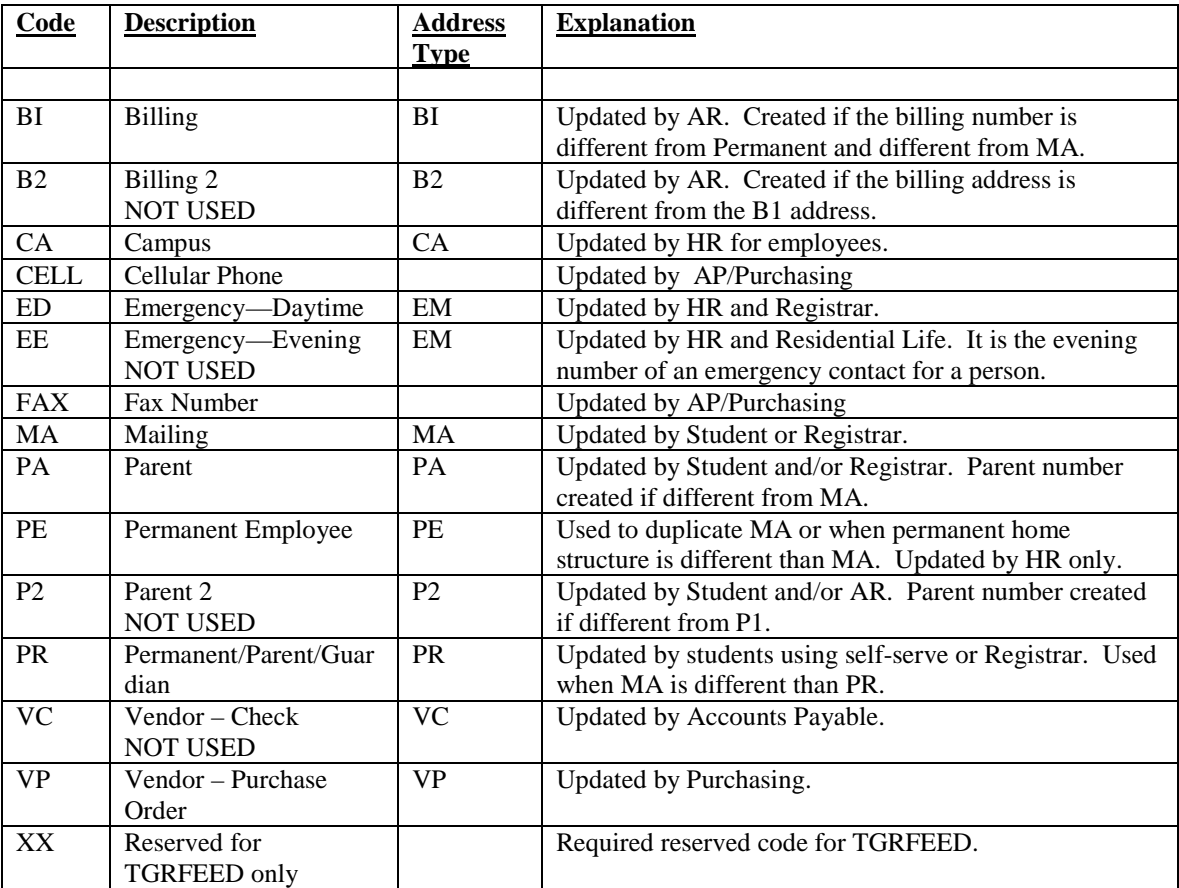

## **Recruit / Applicant Address Change Procedures:**

- 1. Search to see if the student is in Banner.
- 2. If they are in Banner and we have confirmed that it is the same student we check to see if the mailing and permanent addresses have changed. If the addresses have changed we inactivate those addresses and add the new mailing (MA) and permanent (PA) addresses. If the student is a new student to Banner we will enter both a mailing (MA) and permanent (PA) address. NOTE: Recruit records will only have a mailing address. Once they become an application we will enter the permanent address as well as the mailing address.

\*\*Once an application is filed a student must submit a written request for their address to be changed. If the student is already enrolled they must change their addresses either via the web or with the Registrar's Office.

### **Minimum Information Needed for Recruit/Applicants**

Recruit Information - Name, Gender, Ethnic, Address, Birth date, Term, Contact, Recruit Type, Graduation Date, Major/Program

Applicant Information - Name (last, first, middle), Address (Mailing and Permanent), Gender, Birth date, Social Security Number, Ethnic, Citizenship, High School, Graduation Date, Term, Program, Major, Student Type, Residence, Acceptance Type, Checklist Information, Acceptance Code (If they are E), County Code

## **Faculty/Staff/ MOA Address Changes and Maintenance**

- **PE** Can be changed in Human Resource Office
	- Additional insurance form completion will be required
- **MA -** changed through self-serve (on-line) or in Human Resource Office
	- Change of address (returned mail by the USPS) will be verified with employee and a request made to change the address through self serve (on line) or in the Human Resources Office
	- W-2 address returns will be verified with the employee and a request made to change the address through self serve (on line) or in the Human Resources Office
- **CA** Can be changed through self-serve (on-line) or in Human Resource Office

**EM** - Address change made through the Human Resource office only

Process to implement new procedures:

- Admininfo with instructions as to how to use self-serve address change process will be sent to all employees.
- Human Resources will receive a report of all employee address changes weekly.
- All employees will be required to have a PE address which is their current physical address (no P.O. Boxes)
- All former addresses will be inactivated.

#### **Minimum data for entering General Person record Human Resources**

- Full Legal Name (Last, First, and Middle)
- □ Social Security Number
- $\Box$  Birth date
- **Ethnicity**
- □ Gender
- □ Marital Status
- □ Citizenship
- □ Mailing Address
- **D** Permanent Address
- □ Campus Address
- □ Federal W-4
- $\Box$  State W-4

## **STUDENT ADDRESSES**

- **PR** Can be changed via web or through paper requests
	- **-** International student information is entered in Admissions Office
- **MA -** Can be changed via web or through paper requests
	- Post Office returns changed in Registrar's Office, Business Office or Human Resources Office
	- Income Tax address returns changed in Business Office
	- Addresses changes for students taking non-credit courses are done in Western Institute
- **BI** Changed in Business Office
	- Signature Required
	- Only used in selected instances
- **EM** Changed in Registrar's Office
	- Signature Required
- PA Changed in Registrar's Office

Process to implement new procedures

- Compare current MA and BI addresses in system to identify most current address
- Most current address is moved to MA address and former MA (if different) is inactivated. BI address is marked as inactive in system.
- Cards (or some other method of communication) is distributed to all students during advising before summer and fall registrations.
- Communication plan be carried out to notify all students and staff to verify addresses on the system.

Issues that remain:

How do former students change their addresses on the web?

## Accounting Services Internal Vendoring Procedures

### Persons/Individuals

- 1) Voucher should be completely filled out. This includes the G# or SSN if this is a new vendor, complete address, signatures and the upper right hand checked whether this person is an employee, student and should it be mailed.
- 2) A complete and thorough check should be made to determine if the person is already in the system. This includes the following checks:
	- o FTMVENDSearch by name (full name, partial name, etc) and SSN. If there is not a vendor set up then, do the following:
		- $\checkmark$  Cancel query
		- $\checkmark$  Rollback key
		- $\checkmark$  Uncheck vendor box and check the "All" box
		- $\checkmark$  Next Block
		- $\checkmark$  Do the search criteria
	- o If are unable to find the person set up here go to GUIALTI.
	- o GUAIALTI This will search thru-out the system. It will pull up vendors, employees, students and it is not case sensitive.
- 3) When the G#'s are supplied you must use the following procedures:
	- o Employees use the PR1 address. If it is different from the voucher, return the voucher and a note letting the employee know that they must go to Human Resources to change their address before it can be processed. DO NOT SET UP any PR2, PR3, etc. Only a PR1 should be used.
	- o Students use the MA1 address on system. If it is different from the voucher, return the voucher with a note letting the student know they must go to self serve (on-line) to change their address before it can be processed. DO NOT SET UP any MA2, MA3, etc. Only an MA1 should be used.
- 4) **GUASYST** If there is a question as to whether the person is an employee or a student, use this screen.
	- o A checkmark will be next to the employee box, whether they are a student employee or regular employee.
	- o Look at the Registration box under the student category to determine if they are currently enrolled.

## Accounting Services Address Changes

### PE

 PE will be used for employees (except student employees). If the address on the remittance voucher and the PE is the same, the voucher will be processed. If the address on the voucher and the PE (permanent) address in the system are different, the voucher will be returned with a note to contact Human Resources to change their permanent address on file before re-submitting the voucher.

### MA

 MA will be used for all student addresses. If the students address on the remittance voucher and the MA (mailing address) are the same the voucher will be processed. If the address on the voucher and the MA are different, the voucher will be returned with a note to go to Banner self serve (on-line) and change their address before re-submitting the voucher.

### AP

AP will be used for all vendors, other than employees or students.

### **Minimum Information Needed for Entering New Vendor**

- 1) W-9 must be filled out for any person requesting payment for services that is not an employee (student or regular). The W-9 must be attached to a completed purchase requisition or voucher.
- 2) W-9 must be filled out for any business that is not incorporated. The W-9 must be attached to a completed purchase requisition.
- 3) A requisition or voucher with the complete name, address and social security number (or attach a W-9), must be filled out for non-employee reimbursement requests.
- 4) W-9 required fields:
	- a. Name
	- b. Business name, if different
	- c. Type of business
	- d. Social Security number or Employer ID number
	- e. Signature
	- f. Date

#### **WESTERN INSTITUTE PROCEDURES TO OBTAIN G#S FOR DUAL CREDIT INSTRUCTORS AND DUAL CREDIT FACILITATORS**

(This procedure will allow Dual Credit Instructors and Duel Credit Facilitators a login and password to use to gain access to the MWSU network

#### **Effective Spring 2013**

Each semester Sandy Prescher will prepare a listing of names and social security numbers of Duel Credit instructors as well as Duel Credit Facilitators and enter the data into Banner and assign G number to each instructor.

Once G numbers are assigned, StacyTurner will send the G number listing to Fred Nesslage, Information Technology. He will then assign logins and passwords for the instructors.

## **APPENDIX 3 – E-MAIL ADDRESS TYPES**

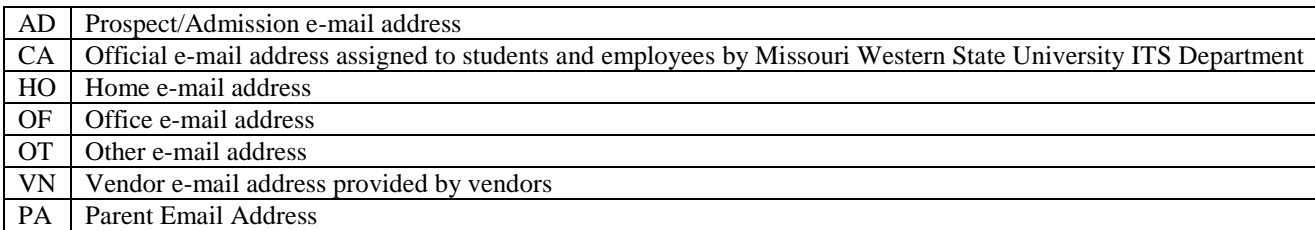

## **APPENDIX 4 – CAMPUS MAIL ADDRESSES**

Academic Affairs **Academic Affairs** Academic Affairs Accounting Services Accounting Services Admissions **Admissions Admissions** Alumni Services Alumni Services ARAMARK ARAMARK Art Art Athletics Athletics Barnes and Noble Bookstore B/N Bookstore Biology Biology Business Business Craig School of Business Craig School of Business Campus Printing Campus Printing Career Development/Student Employment Career Dev/Student Emp Center for Academic Support CAS Center for Multicultural Education CME<br>
Center for Student Engagement CSE Center for Student Engagement Chemistry Chemistry Chemistry Communication Studies ,Theatre and Cinema CSTC Computer Science/Mathematics/Physics CS/M/P Counseling Counseling Criminal Justice and Legal Studies CJ/LS Custodial Services Custodial Services Developmental Math Developmental Math Economics, Political Science & Sociology EPSS Education Education Education Engineering Technology Engineering Technology English/Foreign Languages/Journalism E/FL/J Extension Center Extension Center Financial Aid Financial Aid Financial Planning and Administration Financial Plan/Admin Fitness Center Fitness Center Foundation Foundation Grants and Sponsored Programs Grants/Sponsored Prgms Griffon Edge Griffon Edge Health Information Technology<br>
HIT Health Services<br>
Health Services Health Services Health/Physical Education/Recreation HPER History and Geography H/P/G Honors Honors Human Resources Human Resources Information Technology Services Information Technology Services Institutional Advancement Institutional Advancement Instructional Media Center IMC Liberal Arts and Sciences LAS Library Library Maintenance Maintenance Military Science Military Science Music Music **Music** Non-Traditional Students Non-Traditional

### *Department Standard for Campus Mailing Address*

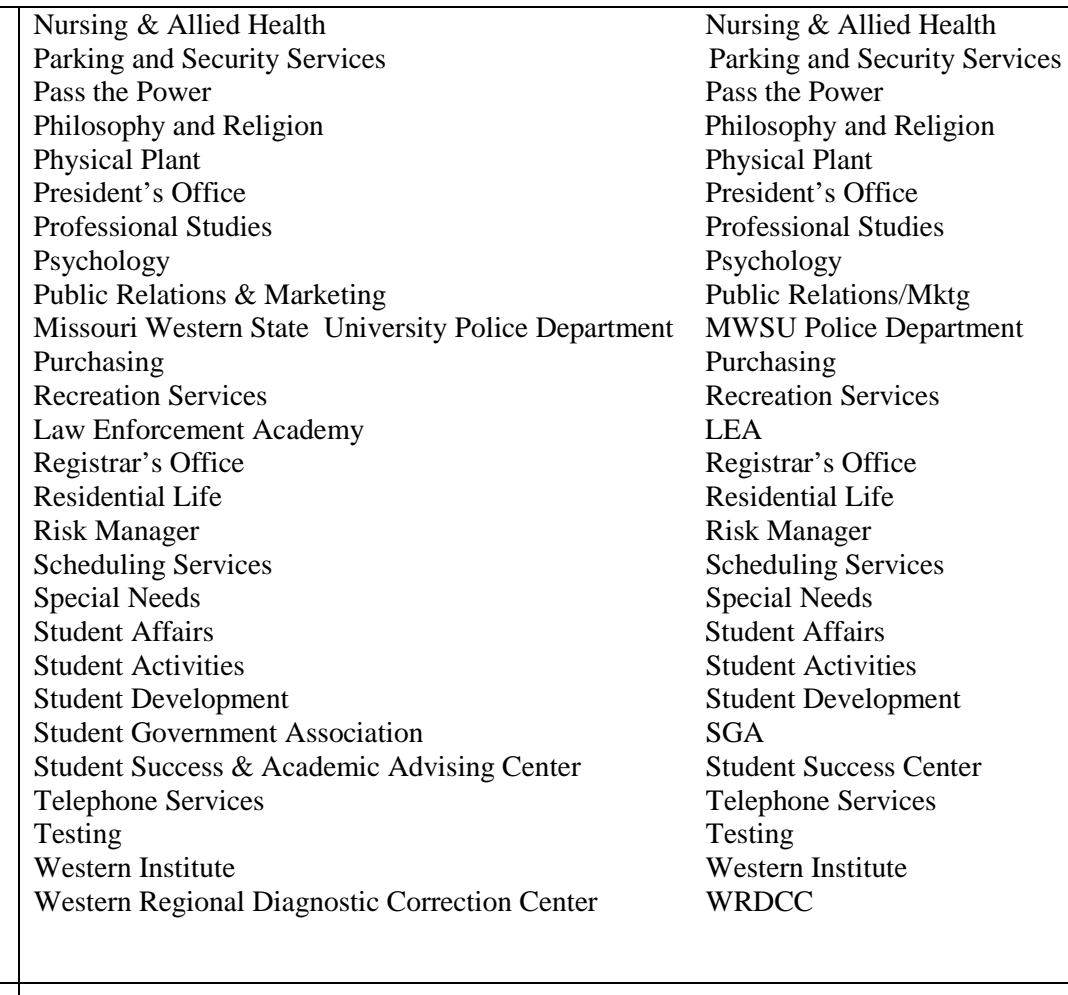

## **APPENDIX 5 - STREET SUFFIX ABBREVIATIONS**

## **(Spell out the words whenever possible)**

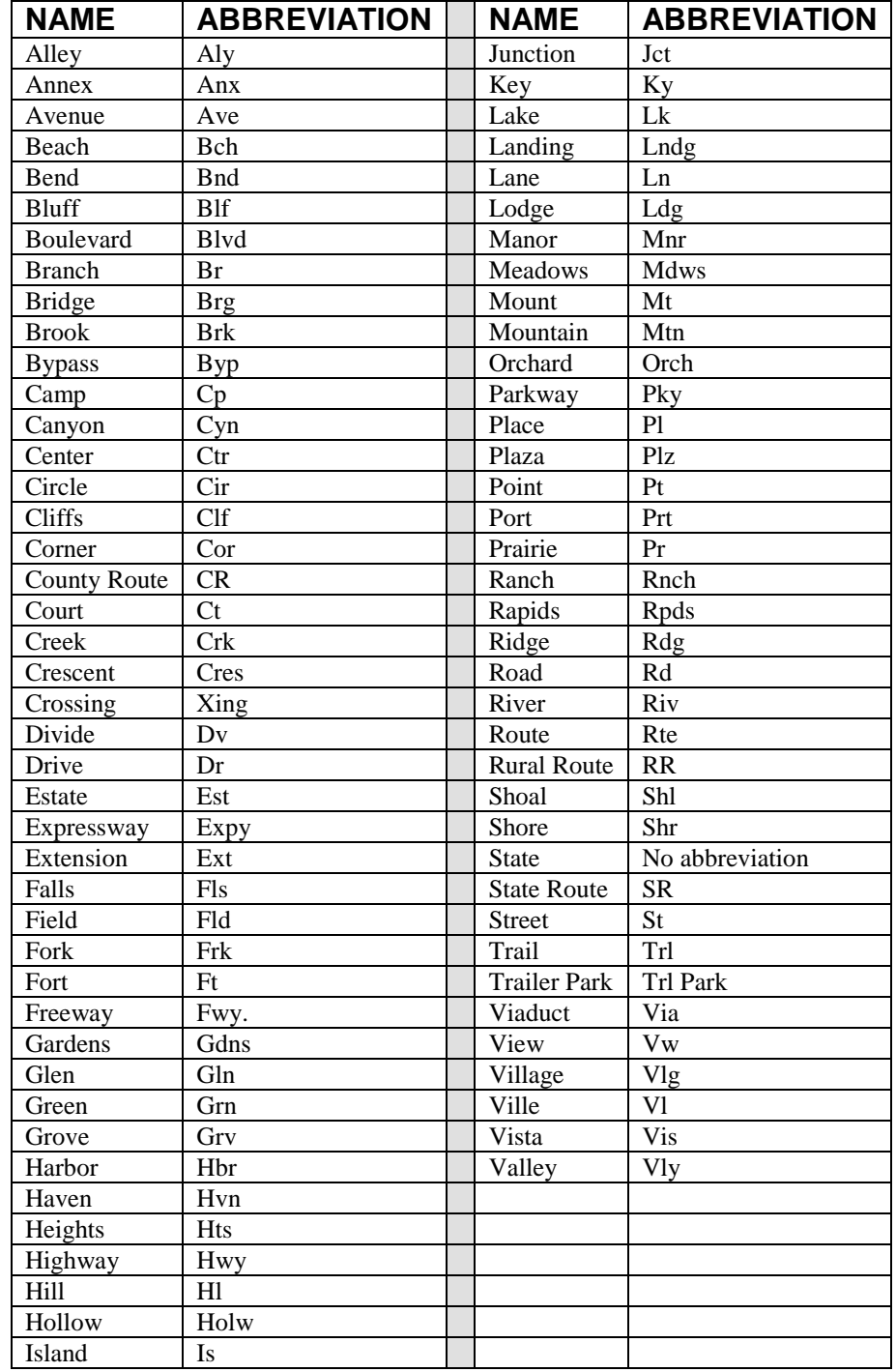

## **APPENDIX 6 - BUSINESS WORD ABBREVIATIONS**

## **(Spell out the words whenever possible)**

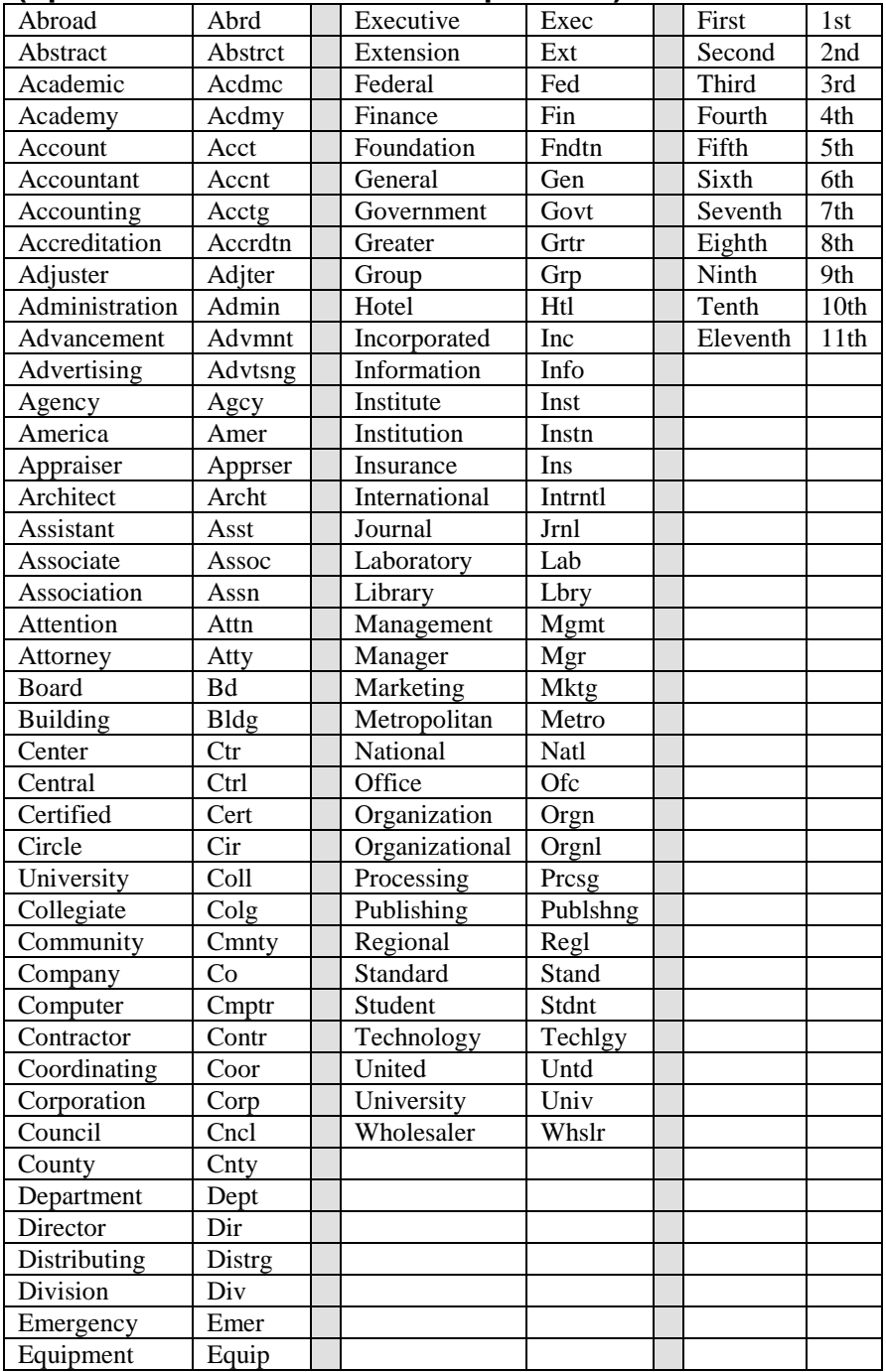

## **APPENDIX 7: FERPA POLICY STATEMENT**

**Definitions** Annual Notification Procedure to Inspect Education Records Rights of University to Refuse Access Fees and Copies of Records Disclosure of Education Records Record of Requests for Disclosure Directory Information Correction of Education Records Types, Locations and Custodians of Education Records Student Rights

#### **Definitions**

For the purpose of this policy, Missouri Western State University has used the following definition of terms.

\_\_\_\_\_\_\_\_\_\_\_\_\_\_\_\_\_\_\_\_\_\_\_\_\_\_\_\_\_\_\_\_\_\_\_\_\_\_\_\_\_\_\_\_\_\_\_\_\_\_\_\_\_\_\_\_\_\_\_\_\_\_\_\_\_\_\_\_\_\_\_\_\_\_\_\_\_

Student - any person who attends or has attended Missouri Western State University.

Education records - any record (in handwriting, print, tapes; film, electronic, or other medium) maintained by Missouri Western State University or an agent of the University that is directly related to students, except:

- 1. A personal record kept by a faculty or staff member if it is kept in the sole possession of the maker of the record and is not accessible or revealed to any other person except a temporary substitute for the maker of the record.
- 1. An employment record of an individual whose employment is not contingent on the fact that he or she is a student, provided the record is used only in relation to the individual's employment.
- 2. Records maintained by the Department of Public Safety (DPS) if the record is maintained solely for law enforcement purposes and are segregated from other student records.
- 4. Records maintained by the Student Health Center if the records are used only for treatment of a student and made available only to those persons providing treatment.
- 5. Records maintained by University Counseling Services if the records are used only for treatment of a student and made available only to those persons providing treatment.
- 6. Alumni records which contain information about a student after he or she is no longer in attendance at the University and which do not relate to that person as a student.
- 7. Parents' financial records are not available to students.
- 8. Financial assistance and financial records.

#### Annual Notification

Students will be notified of their FERPA rights via the Missouri Western Web Site at www.mwsc.edu. A copy of the policy can be requested by calling the Office of the Registrar or referring to the Student Handbook.

#### **Procedure to Inspect Education Records**

In order to review their records, or request a copy, students should submit to the record custodian or an appropriate. University staff person a written request which identifies as precisely as possible the record or records he or she wishes to access.

The record custodian or an appropriate University staff person will make the needed arrangements as promptly as possible and, if necessary, notify the student of the time and place where the records may be inspected. Records will be available within 15 working days or less from the receipt of the written request.

When a record contains information about more than one student, the student may inspect and review only the records which relate to him/her.

#### **Right of University to Refuse Access**

Missouri Western State University reserves the right to deny transcripts or copies of records not required to be made available by the FERPA in any of the following situations:

- 1. The student has unpaid financial obligations to the University.
- 2. There is an unresolved disciplinary action against the student.

#### **Fees for Copies of Records**

The custodian of the records may impose reasonable fees for copies of records.

#### **Disclosure of Education Records**

Missouri Western State University will disclose information from a student's education records only with the written consent of the student, except:

1. To school officials who have a legitimate education interest in the records.

A school official is:

- A person employed by the University in an administrative, supervisory, academic research or support staff position.
- · A person employed by or under contract to the University to perform a special task, such as an attorney or auditor.

A school official has a legitimate education interest if the official is:

- Performing a task that is specified in his or her position description or by a contract agreement.
- Performing a task related to a student's education.
- Performing a task related to the conduct of a student.
- 2. To officials of another school, upon request, in which a student seeks or intends to enroll. Transcripts are provided to other schools only when students complete the procedures outlined by the Registrar's Office.
- 3. To certain officials of the U.S. Department of Education, the Comptroller General, and state and local education authorities, in connection with certain state or federally supported education programs.
- 4. In connection with a student's request for or receipt of financial aid, as necessary to determine the eligibility, amount or conditions of the financial aid, or to enforce the terms and conditions of the aid.
- 5. If required by a state law requiring disclosure that was adopted before November 19, 1974.
- 6. To organizations conducting certain studies for or on behalf of the University.
- 7. To accrediting organizations to carry out their functions.
- 8. To comply with a judicial order or a lawfully issued subpoena.
- 9. To appropriate parties in a health or safety emergency.
- 10. To an alleged victim of any crime of violence, the results of any institutional disciplinary proceeding against the alleged perpetrator of that crime.
- 11. To parents of students under the age of 21 who have violated the Student Conduct Code or Missouri State laws relative to substance abuse as deemed appropriate by the University's Judicial Officer.
- 12. To parents of students who are considered a dependent student under the Internal Revenue Code.
- 13. To appropriate Federal officials authorized to view private student records in accordance with Federal law.

#### **Record of Requests for Disclosure**

The appropriate records custodian at Missouri Western State University will maintain a record of all requests for and/or disclosure of information from a student's education records. The record will indicate the name of the party making the request, any additional party to whom it may be redisclosed (if known), and the legitimate interest the party had in requesting or obtaining the information. The record may be reviewed by the eligible student or parents of a student who has filed the proper paperwork with the record custodian.

#### **Directory Information**

Missouri Western State University designates the following items as Directory Information: student name, address, telephone number, e-mail address, date and place of birth, major field of study, class status, participation in officially recognized activities and sports, weight and height of members of athletic teams, dates of attendance, enrollment status, degrees and awards received, and most recent previous school attended. The University may disclose any of those items without prior written consent unless notified in writing by the student prior to the request for disclosure.

### **Correction of Education Records**

Students have the right to ask to have records corrected that they believe are inaccurate, misleading, or in violation of privacy rights. A student must ask the appropriate record custodian of Missouri Western State University to amend a record. In so doing, the student should identify the part of the record he/she wants changed and specify why he/she believes it is inaccurate, misleading or in violation of his or her privacy or other rights. The appropriate record custodian may comply with the request or may decide not to comply, notifying the student of such decision. Appeals should be presented in writing and directed to the office of Academic and Student Affairs.

### **TYPES, LOCATIONS, AND CUSTODIANS OF EDUCATION RECORDS**

The following is a list of the types of records that the University maintains, their locations, and their custodians. The University complies with State and Federal guidelines regarding the duration of record retention.

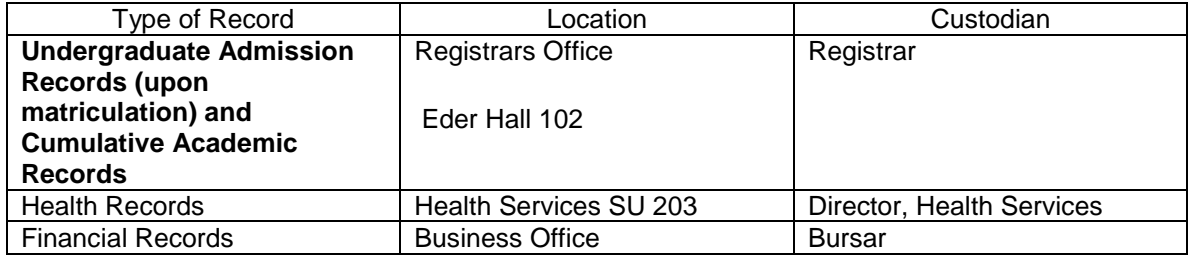

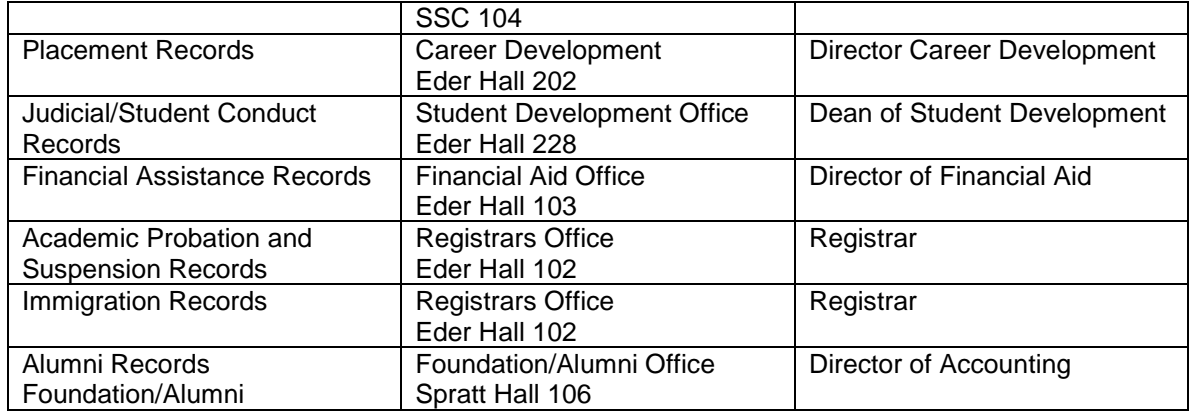

### **Student Rights**

The Family Education Rights and Privacy Act (FERPA) ensures students certain rights regarding their educational records. As a student at Missouri Western State University, you have the following rights:

- 1. The right to inspect and review your education records.
- 2. The right to request the amendment of your education records to ensure that they are not inaccurate, misleading, or otherwise in violation of your privacy or other rights.
- 3. The right to assign a parent or guardian, through written consent, access to educational and financial records..
- 4. The right to prevent disclosures of directory information contained in your educational records, except the extent that FERPA authorizes disclosure without consent. Items that Missouri Western State University recognizes as directory information are listed in the Student Handbook and on the website: [http://www.missouriwestern.edu](http://www.missouriwestern.edu/registrar/ferpa.asp)
- 5. The right to file with the U.S. Department of Education a complaint of alleged failures by Missouri Western State University to comply with the requirements of FERPA.
- 6. The right to know that school officials at Missouri Western State University may obtain information from educational records without obtaining your prior written consent; who is considered a school official; and what legitimate educational interest will entitle school officials to have access to education records. These policies are outlined in Missouri Western State University's Student Handbook, and on the website: http://www.missouriwestern.edu.

10 March 2013

## **APPENDIX 8: BANNER REQUEST FORM FOR INB ACCESS**

**PLEASE PRINT INFORMATION**

### **EMPLOYEE INFORMATION**

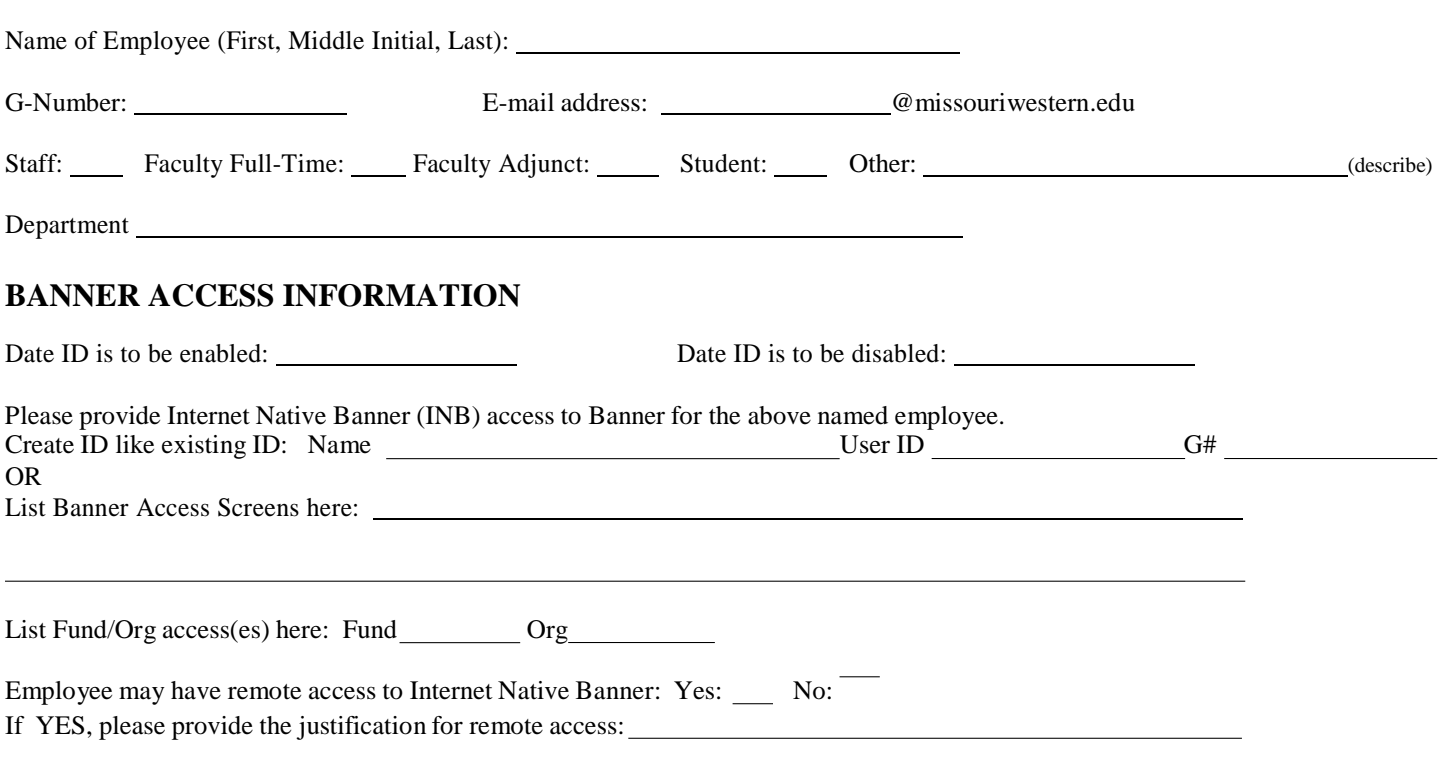

### **EMPLOYEE AND SUPERVISOR SIGNATURES**

I hereby acknowledge that I have read and understand the *Banner Guidelines for Data Standards, Data Integrity and Security*.

**Employee's signature:**

I hereby acknowledge that the employee has read and understands the *Banner Guidelines for Data Standards, Data Integrity and Security*.

**Department Supervisor's Signature: Supervisors's Printed Name**:

### **DATA CUSTODIAN(S) SIGNATURE(S)**

Signature of Data Custodian(s) if different than Department Supervisor. Please check the box for each module that access is requested for and obtain the appropriate signature(s) from the module owner(s).

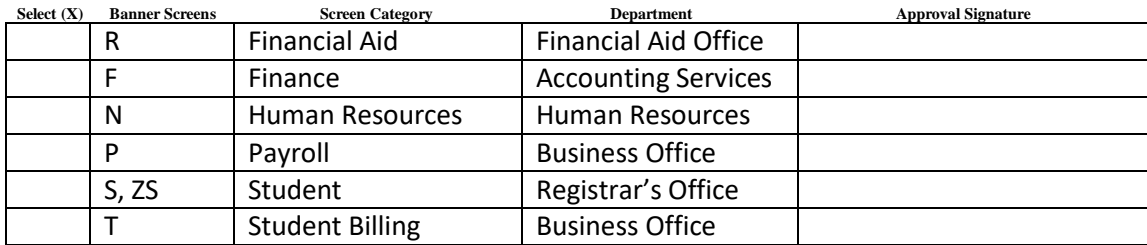

Run program ZS84014 to determine the signature required on this form when using "Create ID Like Existing ID".

This form must be delivered to ITS for the requested accesses to be entered into the INB Access Table. ITS staff reviewed all accesses- for any accesses granted w/o an approvers initials, then IT contacts approver.

### **ITS STAFF SIGNATURES**

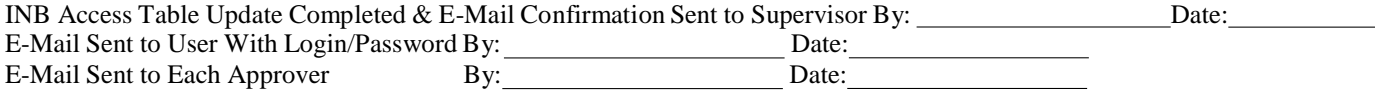

### **Procedures For Establishing INB Banner Access New Employee**

The supervisor of the department that hires the new employee will print a copy of the *Banner Request Form for INB Access*. The supervisor will complete the sections titled Employee Information and Banner Access Information. The supervisor will provide the new employee with a copy of the *Banner Guidelines for Data Standards, Data Integrity and Security*. The new employee will read the document and sign the form to confirm that they have read and understand the policy. The departmental supervisor will verify that the employee has read and understands the document and will then sign the document. The departmental supervisor will provide the document to the respective module owner(s) for their approval signature(s). The document will then be forwarded to Information Technology Services (ITS) and the appropriate ITS staff member will establish the module access(es) within the INB Access Table. The ITS staff member will sign the document and send a written e-mail message to the supervisor confirming that the request has been processed, send a separate e-mail to the user with their login/password information, and send e-mail messages to each of the approvers that have signed the Banner Request Form. If Payroll approval was required, an e-mail message will be sent to the e-mail ac[count](mailto:payroll@missouriwestern.edu)  [payroll@missouriwestern.edu.](mailto:payroll@missouriwestern.edu)

During the process of completing the form, a two-week temporary access may be established by the departmental supervisor by requesting that each respective module owner send an e-mail request to the appropriate ITS staff member. If ITS staff do not receive the signed document within two weeks, then the module access(es) will automatically be terminated until such time that the signed document is received. When the access request has been completed, the form will be filed and kept in the ITS department.

### **Employee Deffered Setup**

Employees may be hired and not be provided with access to INB. Later, they may be required to have access to INB. The same process for new employees will be used to establish access.

### **Existing Employee, Change of Position**

Employees may begin employment in a position that DOES NOT require access to INB and later move to a position that does require INB access. The same process for new employees will be used to establish access. **Student Employees**

The supervisor of the department that hires a new student employee will print a copy of the *Banner Request Form for INB Access*. The same process for new employees will be used to establish access.

## **Procedures For Updating INB Banner Access For Student Employees**

A report is generated at the end of the Summer, Fall, and Spring terms that shows all student employees that have access to INB Banner and the types of accesses that have been granted to each student. Supervisors are notified that they must contact ITS with information regarding the students that should continue to have access to INB Banner. Each semester on a predetermined date INB access is terminated for students that are not continuing employment at Western. The supervisor is responsible for identifying each student that will continue to work in their department. The supervisor sends an e-mail and notifies ITS staff of the students that should have their INB accesses continued.

Revised March 10, 2013

## **APPENDIX 9: DATA CONFIDENTIALITY AGREEMENT FORM**

### **MISSOURI WESTERN STATE UNIVERSITY Confidential Information Agreement**

Missouri Western State University employees are entrusted with certain responsibilities and special privileges related to customer and/or employee information. During the course of performing your job requirements you may have access to information that is "confidential" or "non-public". This information may include but is not limited to:

- academic records, social security numbers, student accounts receivables, financial aid information, tests and grades, faculty evaluations
- employment record, payroll, compensation information, absence reports, medical information
- passwords, e-mail, computer system log files, other employees' data files
- intellectual property
- Donor records.

Access to student academic or education records is governed by the federal law titled Family Educations Rights and Privacy Act of 1974 (FERPA), the Gramm-Leach-Blilely Act (GLBA) of 1999, and the Health Information Protection and Accountability Act (HIPAA). Any unauthorized access, use, or disclosure of this information is considered a violation of these policies and laws. Questions concerning student records should be directed to your supervisor or the MWSU Registrar (designated FERPA Compliance Officer).

Access to employee information is governed by the Gramm-Leach-Blilely Act (GLBA) of 1999 and the Health Information Protection and Accountability Act (HIPAA). Most employee information is "public" information and is open to public inspection. However, there is employee information that is considered "confidential" or "non-public" and you must follow proper procedures to gain access to or disclose this information. Questions concerning employee information should be directed to your supervisor or the Human Resources Department.

As an employee of Missouri Western State University, you are responsible for the appropriate steps to protect confidential information.

Any unauthorized access, modification, manipulation, destruction, or disclosure of confidential information is a violation of MWSU policy and may be a violation of federal laws.

I acknowledge that I fully understand that the intentional disclosure of this information to any unauthorized person could subject me to criminal and civil penalties imposed by law. I further acknowledge that such willful or unauthorized disclosure also violates Missouri Western State University's policy and could constitute just cause for disciplinary action including termination of my employment regardless of whether criminal or civil penalties are imposed.

Print Name

\_\_\_\_\_\_\_\_\_\_\_\_\_\_\_\_\_\_\_\_\_\_\_\_\_\_\_\_\_\_\_

Signature Date

\_\_\_\_\_\_\_\_\_\_\_\_\_\_\_\_\_\_\_\_\_\_\_\_\_\_\_\_\_\_\_\_\_\_ \_\_\_/\_\_\_\_/\_\_\_

## **APPENDIX 10: CHANGE MANAGEMENT PROCEDURE**

The Change Management Procedure was established to provide a means of communication and documentation between departments prior to the modification of tables/data/processes that may impact the users of other modules.

On May 20, 2005, the Implementation Team passed a resolution that they would abide by a Change Management Procedure. The procedure would be used when any Implementation Team Member was considering modifying the parameters of a table, the definition or use of data elements, or the rules within tables that control the Banner Processes.

A listserve was established on May 18, 2005 by the Systems Administrator and was named "MWSU\_BANNERALERT". All team members agreed to use the listserve to post any proposed modifications to table parameters, data elements, or rules tables. Furthermore, the originator of the proposed change must identify the test instance that is designated for all users to test the impact of the proposed modification upon their respective modules.

Posting to the listserve is accomplished by composing an e-mail and sending to MWSU\_BANNERALERT@list.missouriwestern.edu.

.

A two week advance notification is preferred although shorter lead times prior to actual modifications may be determined necessary and acceptable.